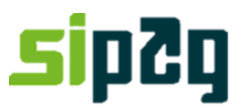

### **ANTECIPAÇÃO DE RECEBÍVEIS**

**Caro cliente, neste manual você encontrará o passo a passo para realizar suas Antecipações de Recebíveis.** 

**Você pode realizar antecipações pela máquina, pelo portal do estabelecimento [\(https://www.sipag.merchantportal.com.br\)](https://www.sipag.merchantportal.com.br/) e pela URA de atendimento (11.3004-2013/ 0800-757 1013).**

**Em caso de dúvidas, contate a Central de Relacionamento Sipag:**

**Telefones: 11. 3004-2013 , e para outras localidades 0800-757 1013.**

**Atenciosamente,**

**Central de Relacionamento Sipag.**

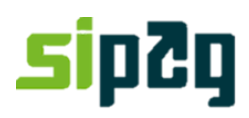

#### **1.Antecipação de Venda Pela Máquina**

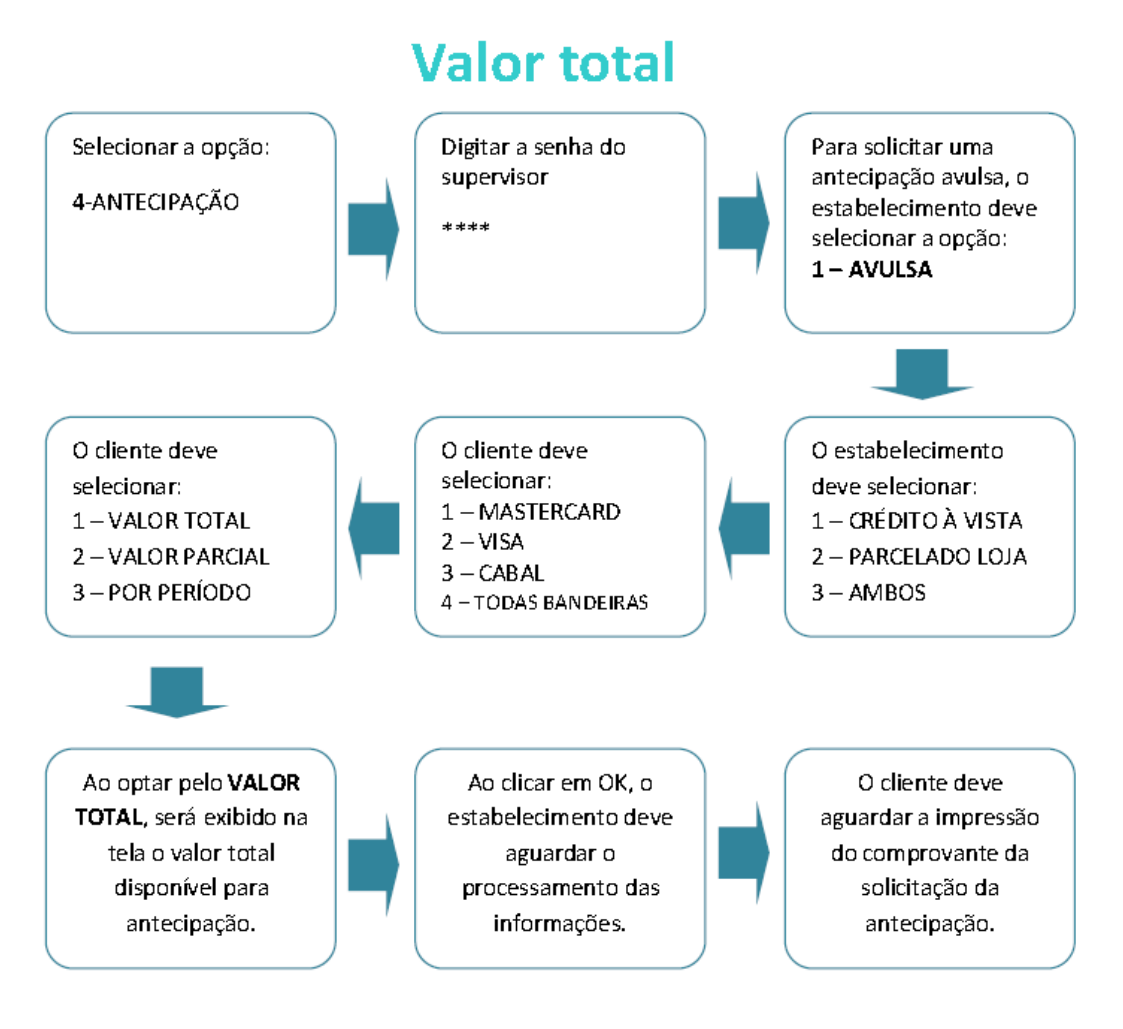

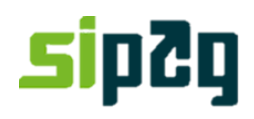

## Valor por período

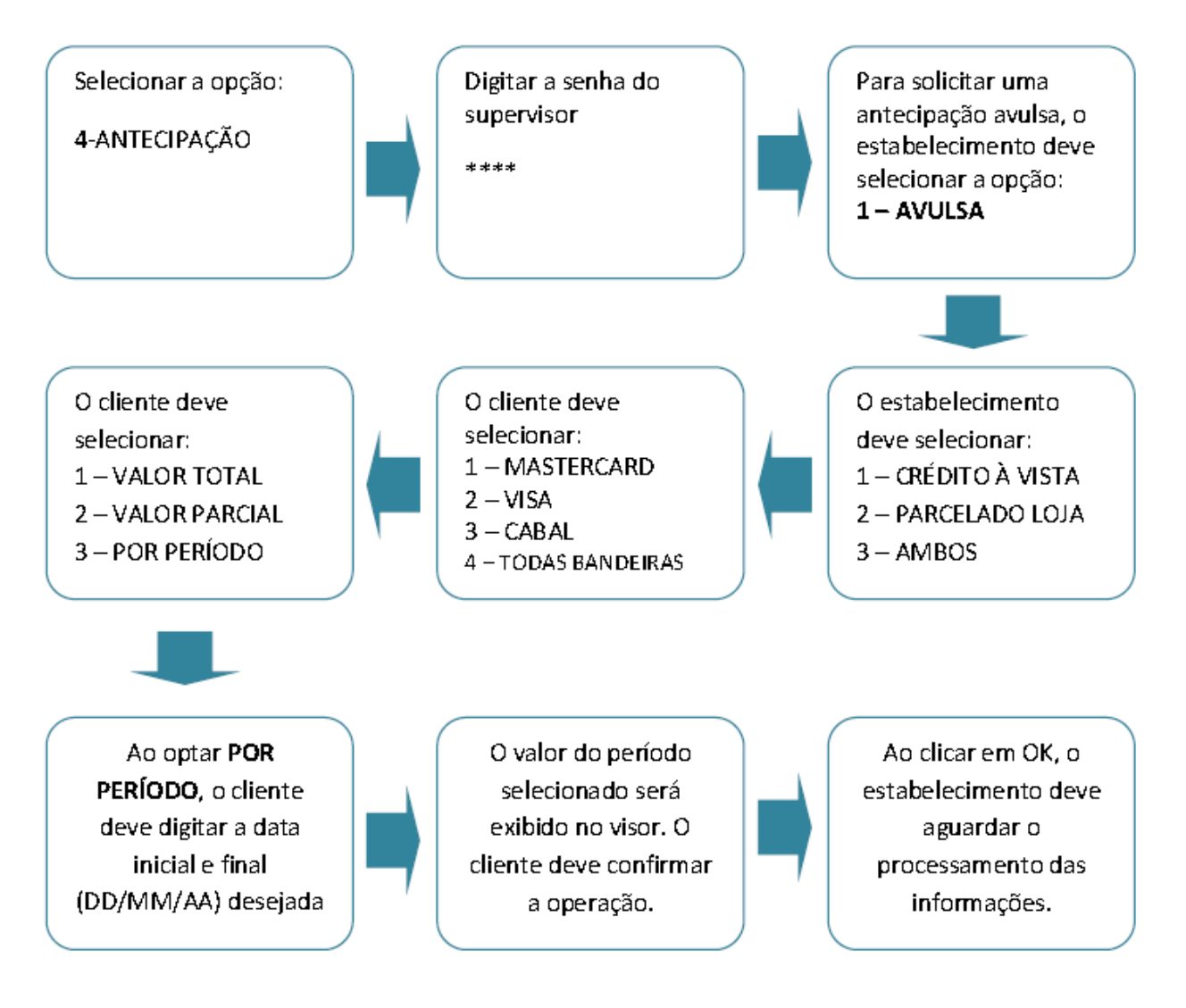

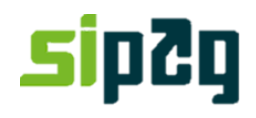

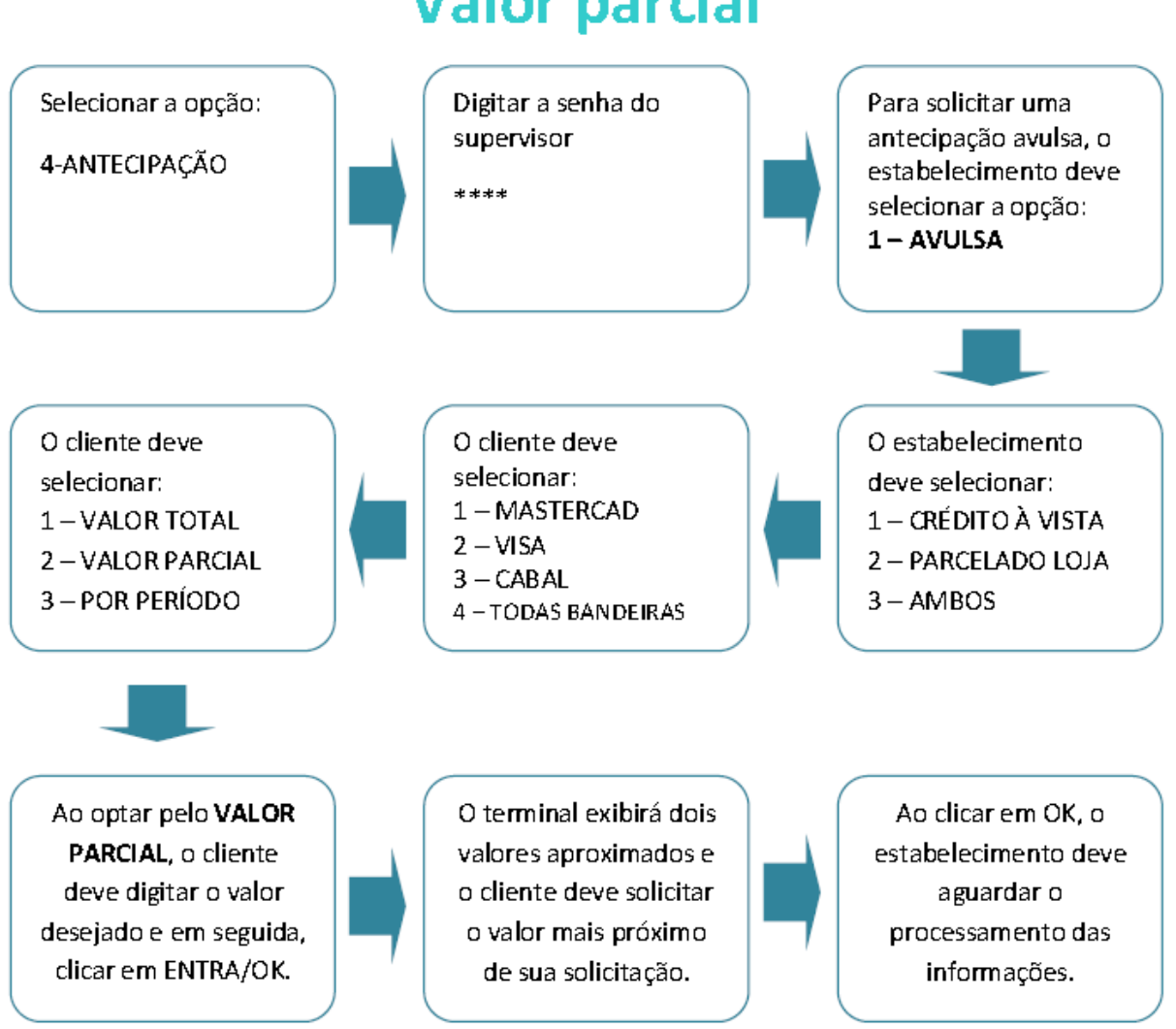

## **Valor parcial**

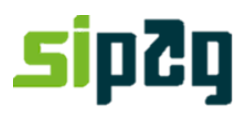

### **Contratação de Antecipação Automática**

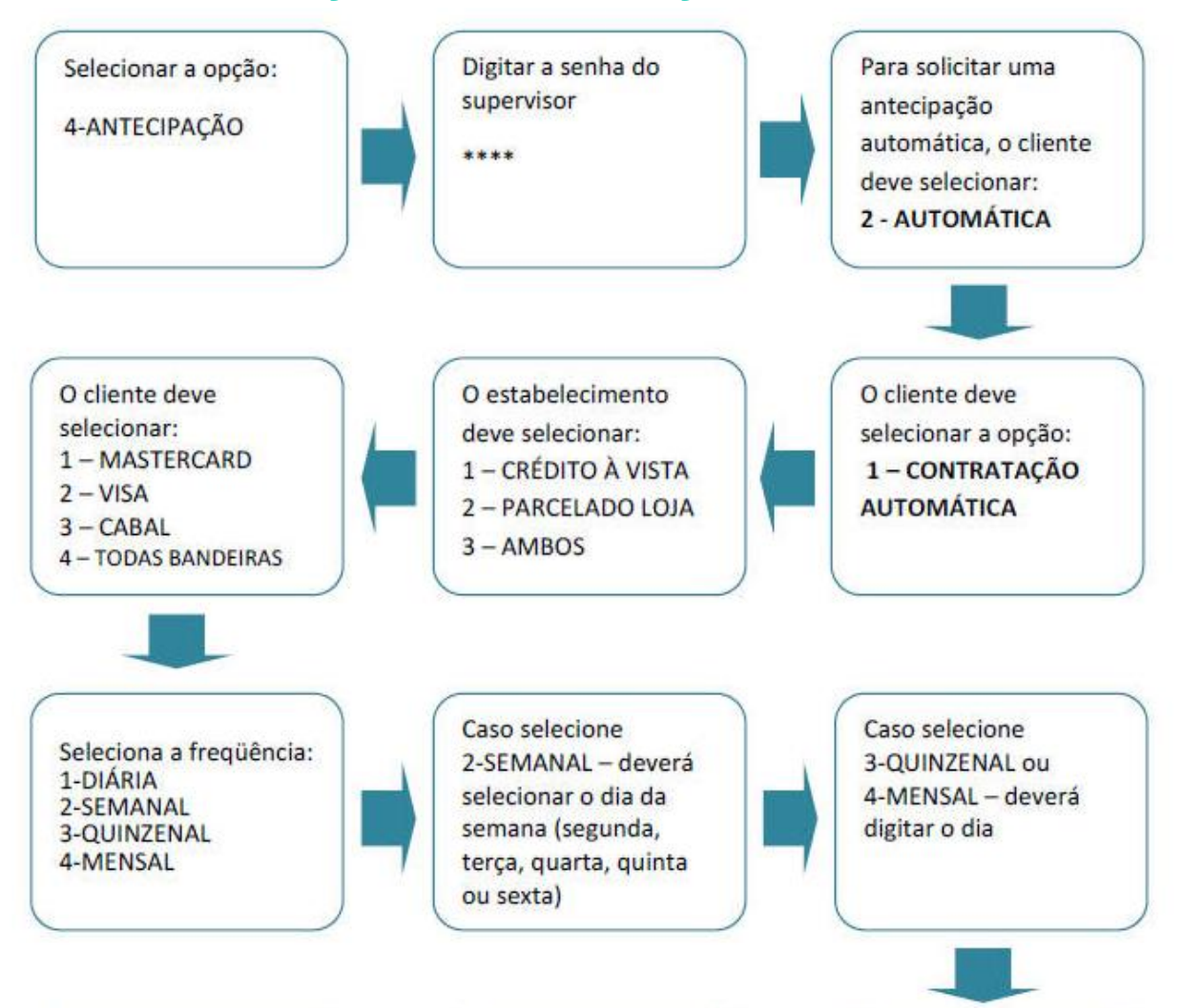

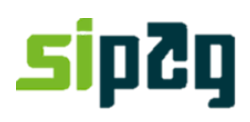

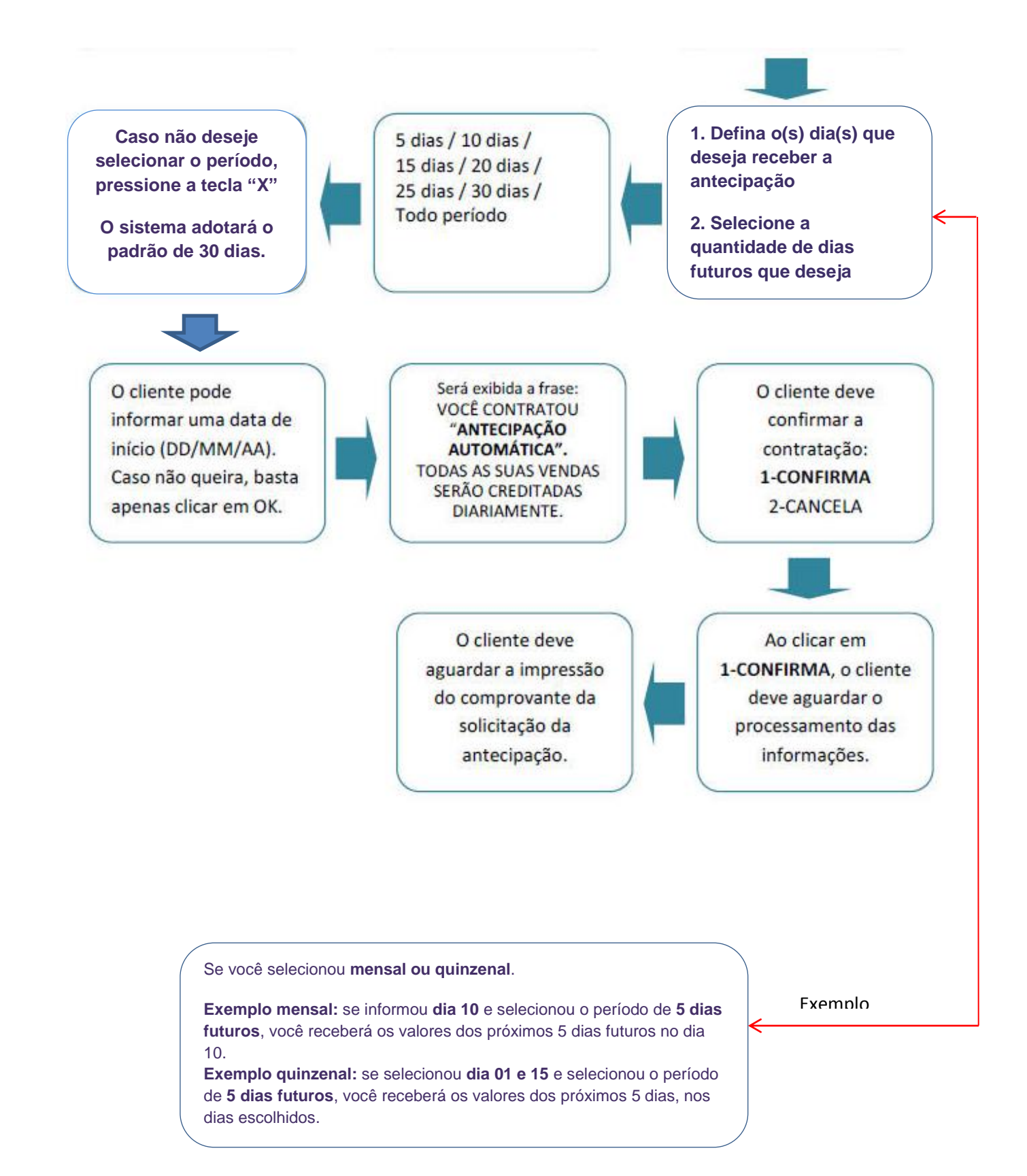

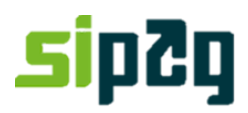

### **2.Antecipação de Venda Pelo Portal**

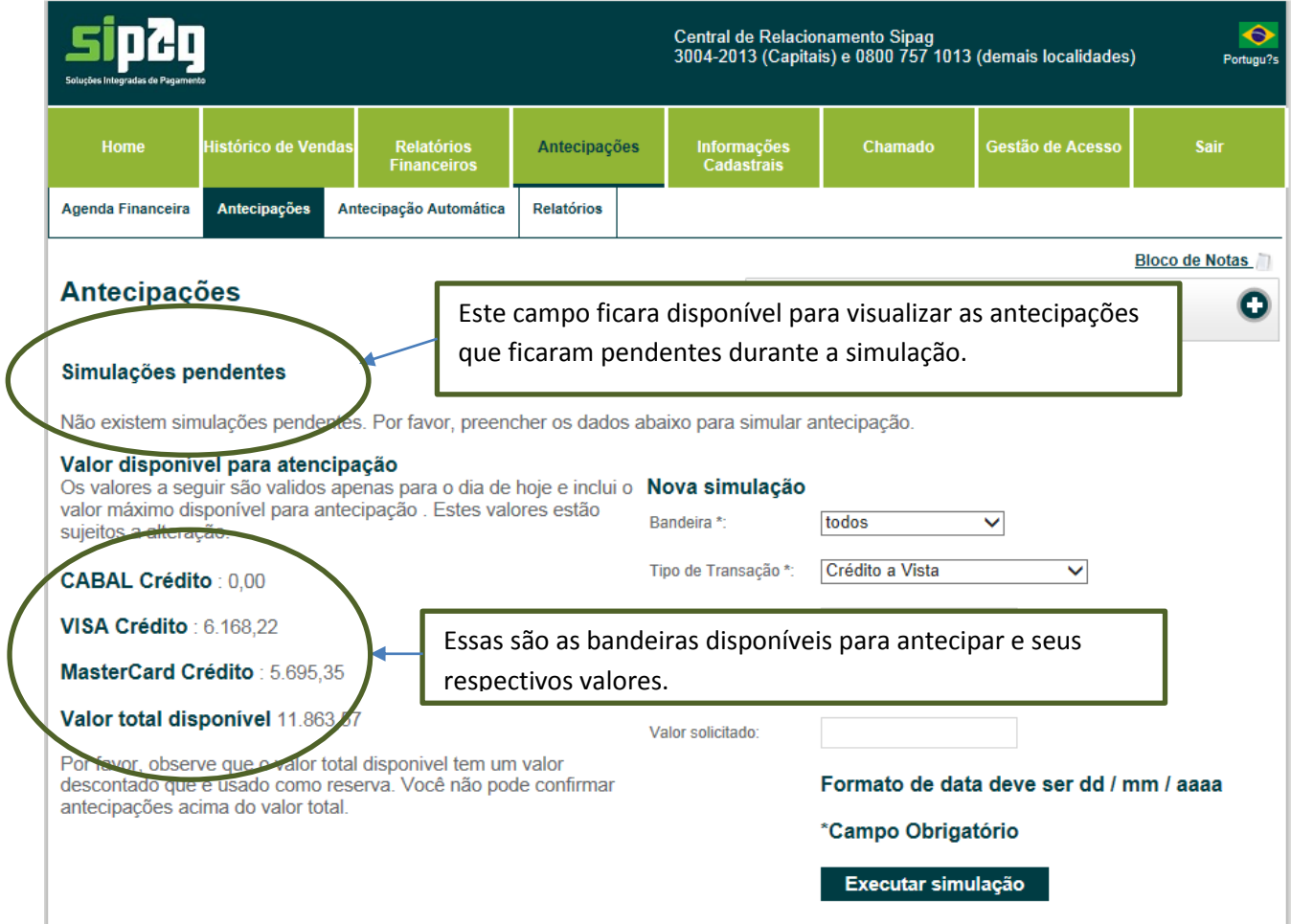

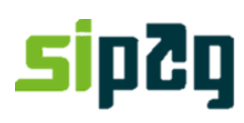

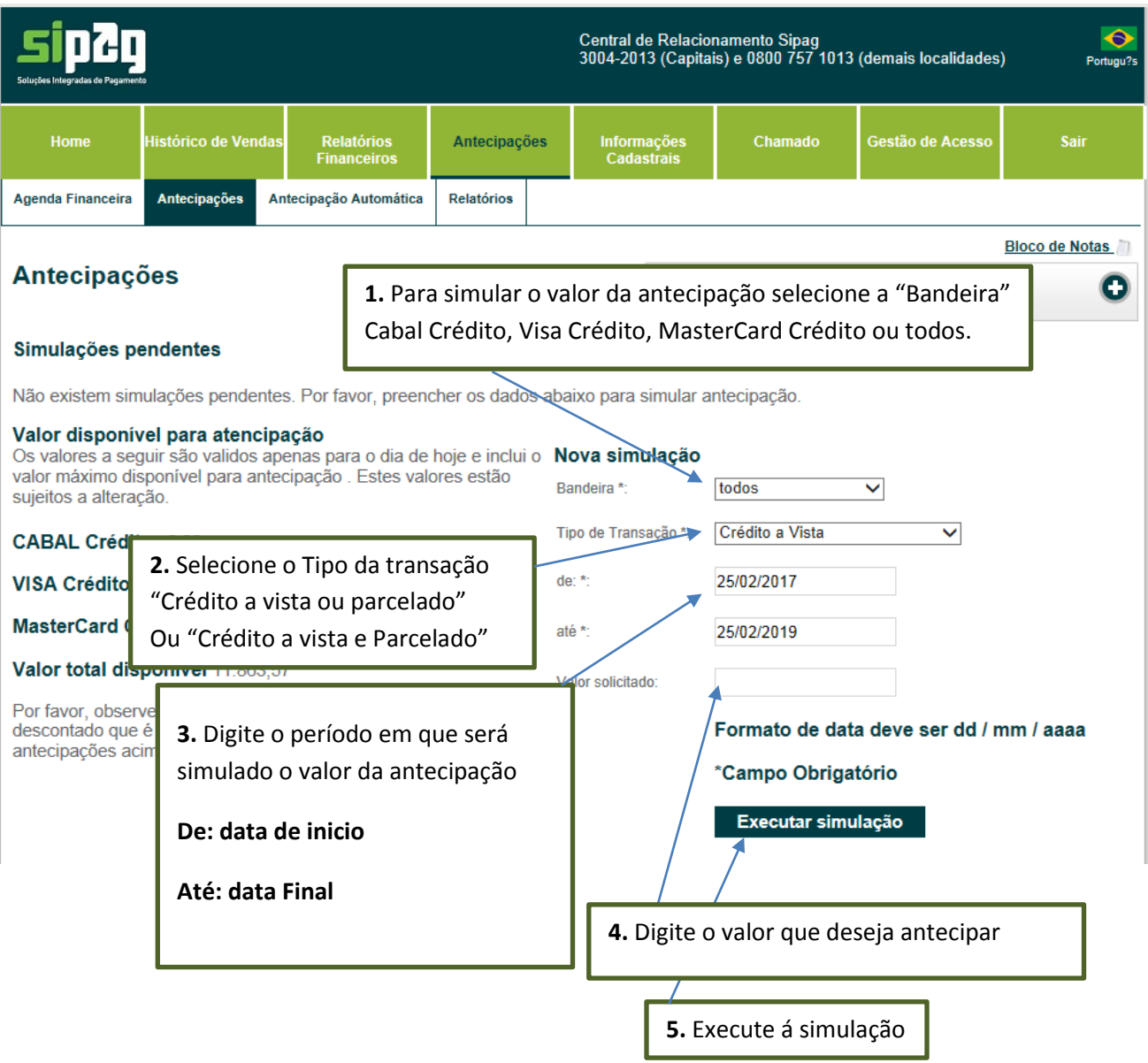

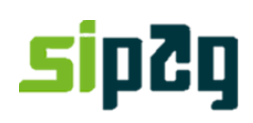

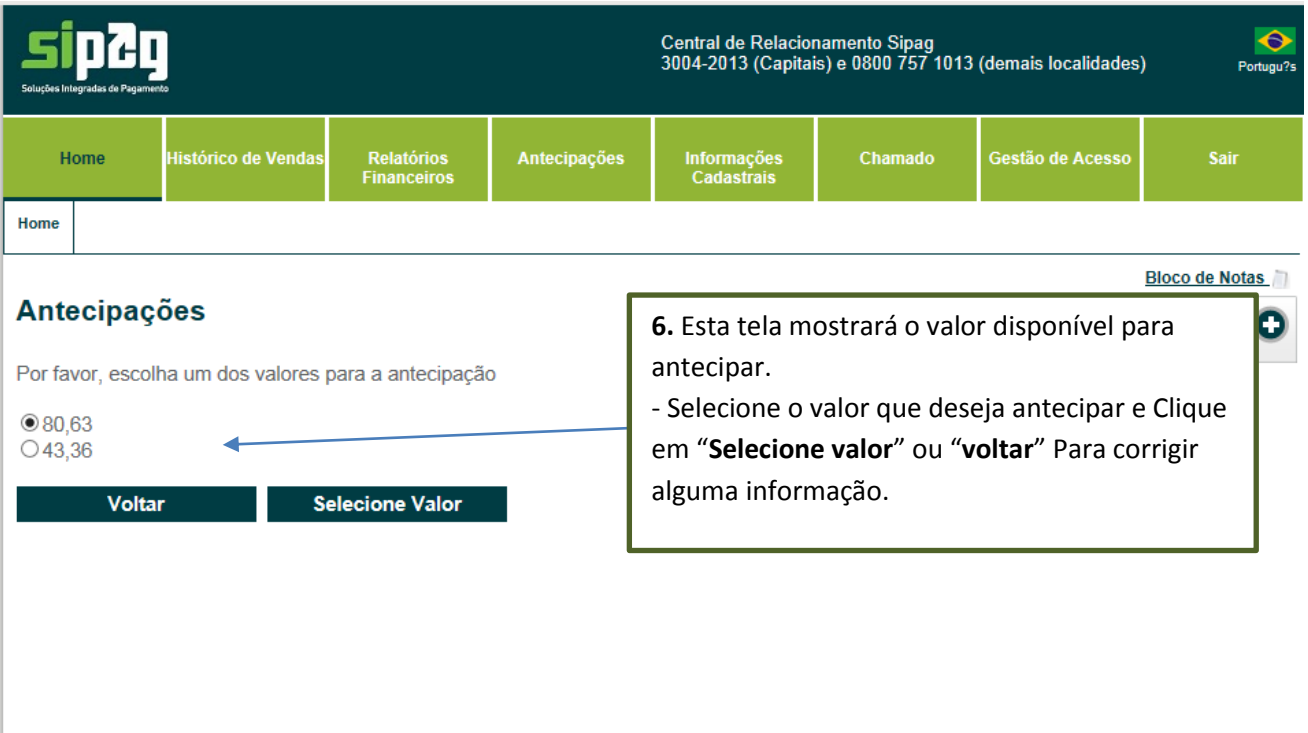

# **sip2g**

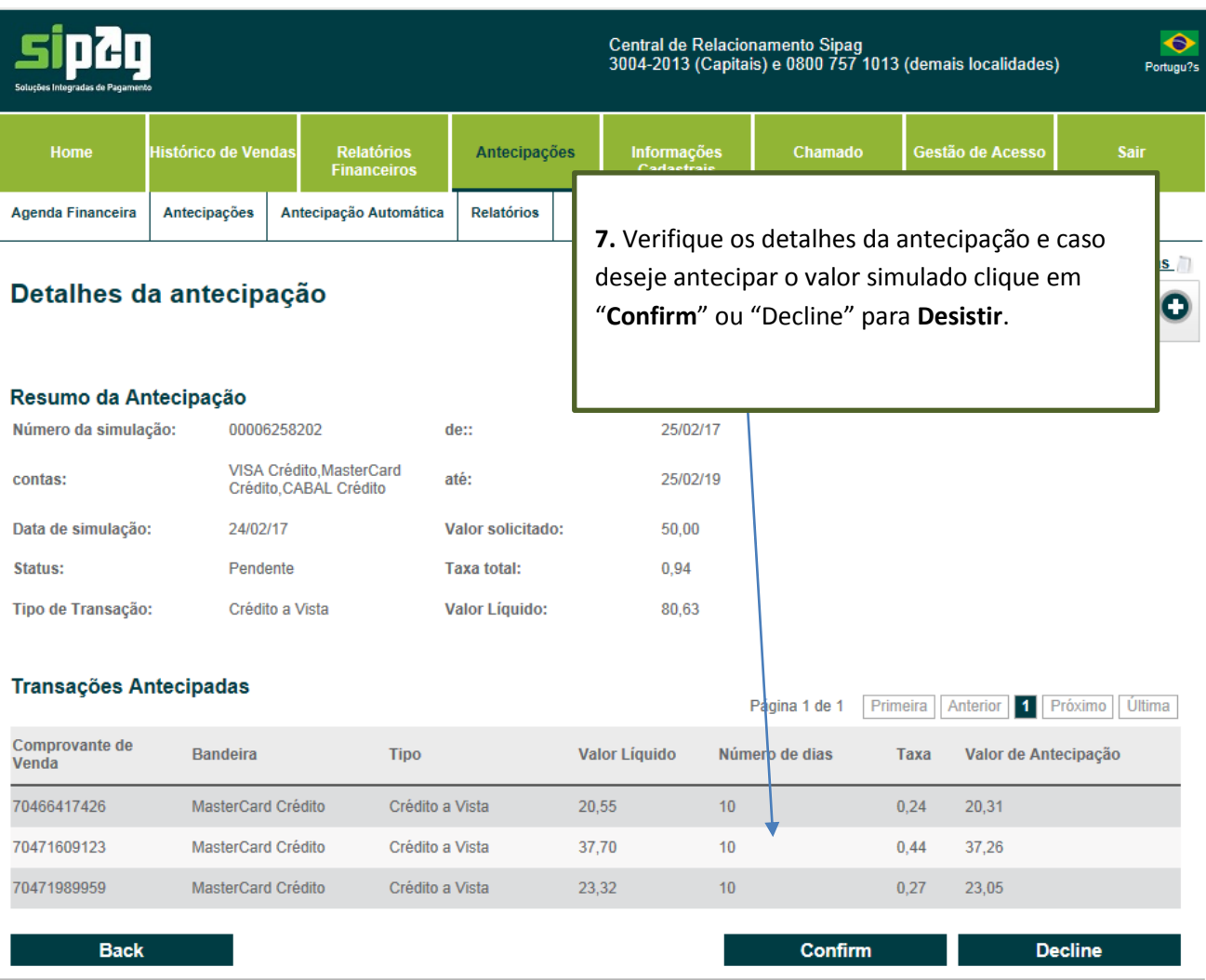

# **sip2g**

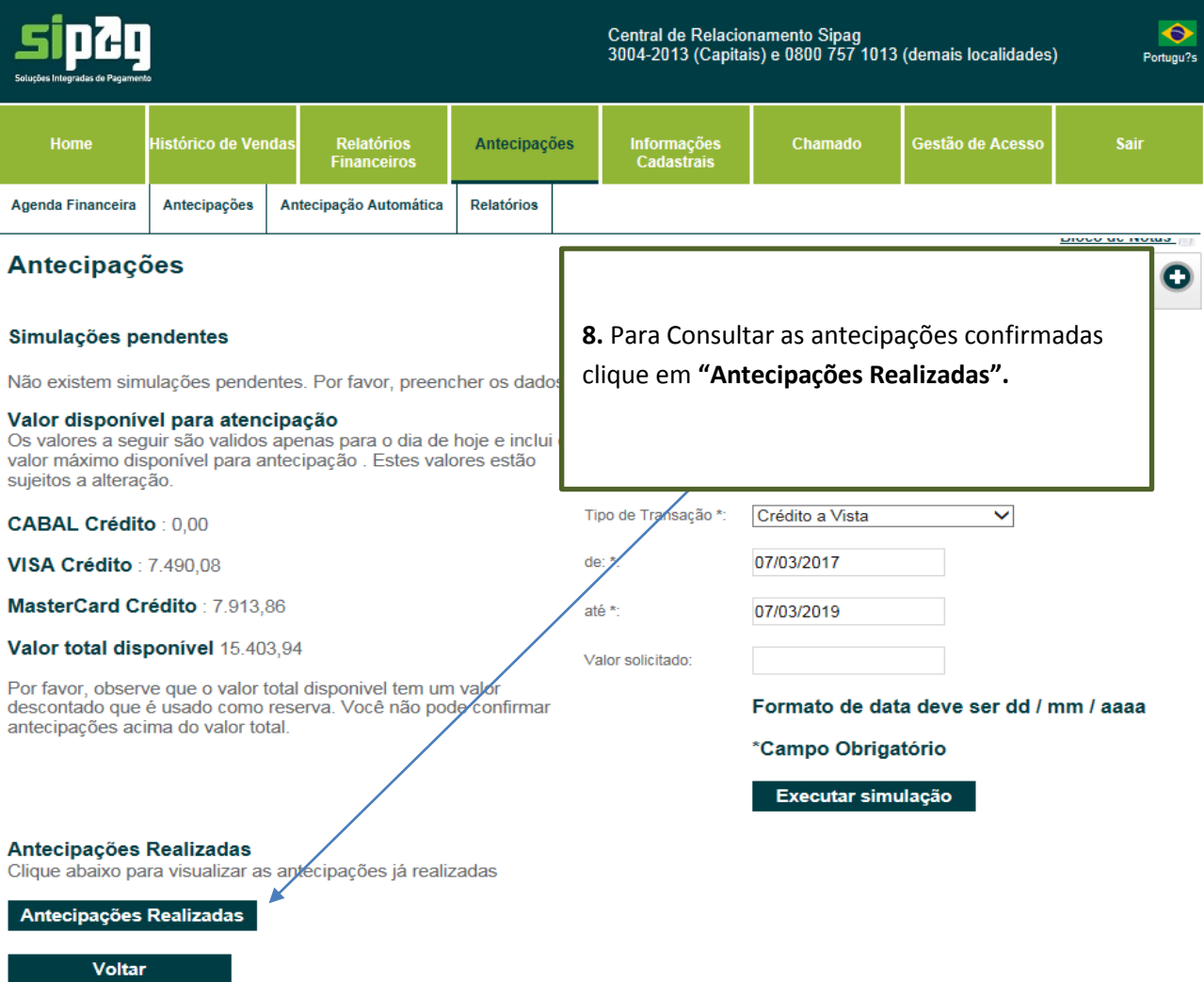

# **sip?g**

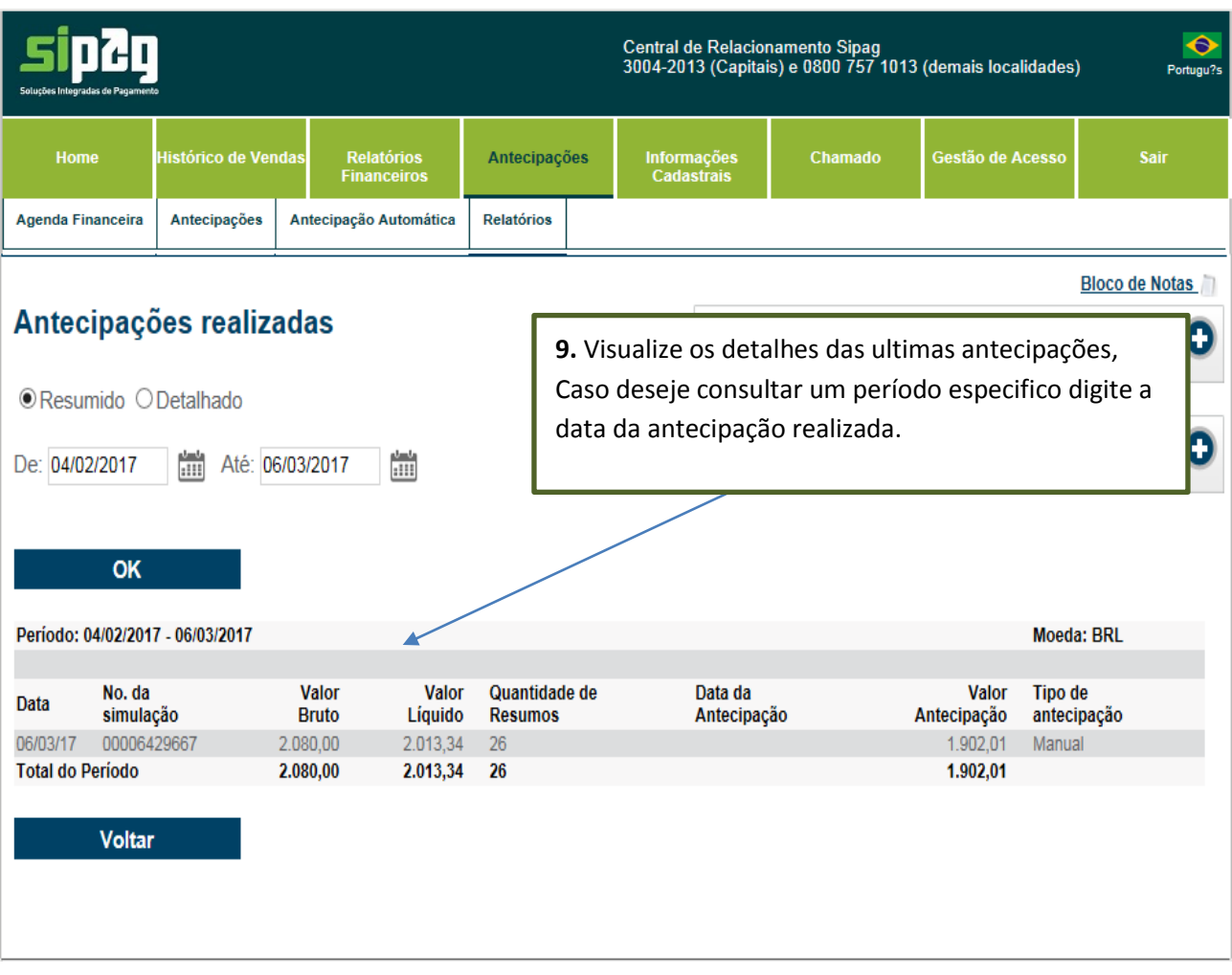

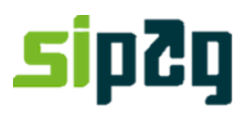

### **Antecipação de venda – Contratação de Antecipação automática**

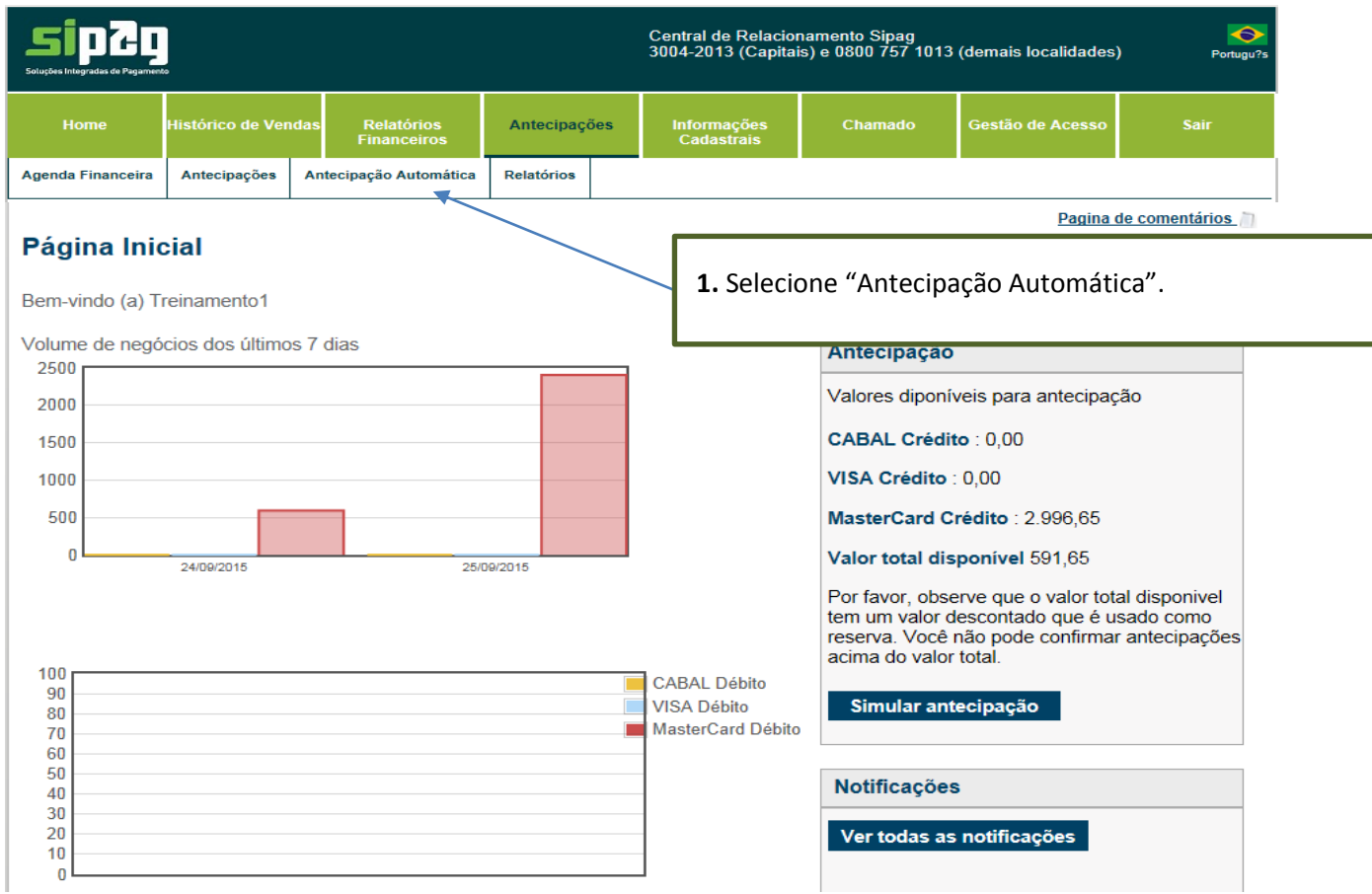

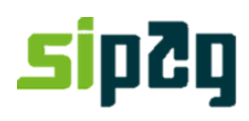

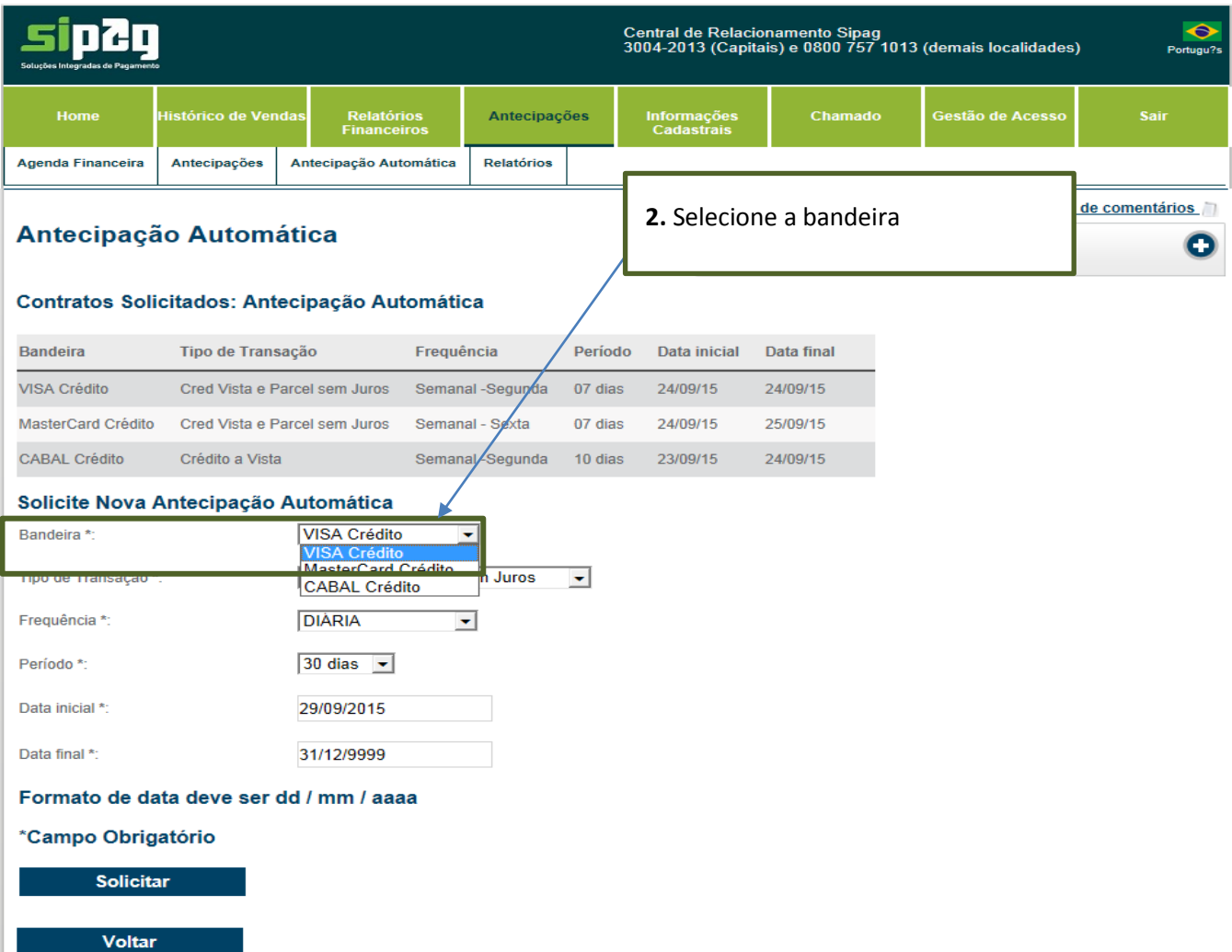

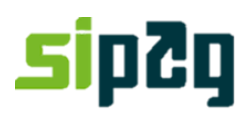

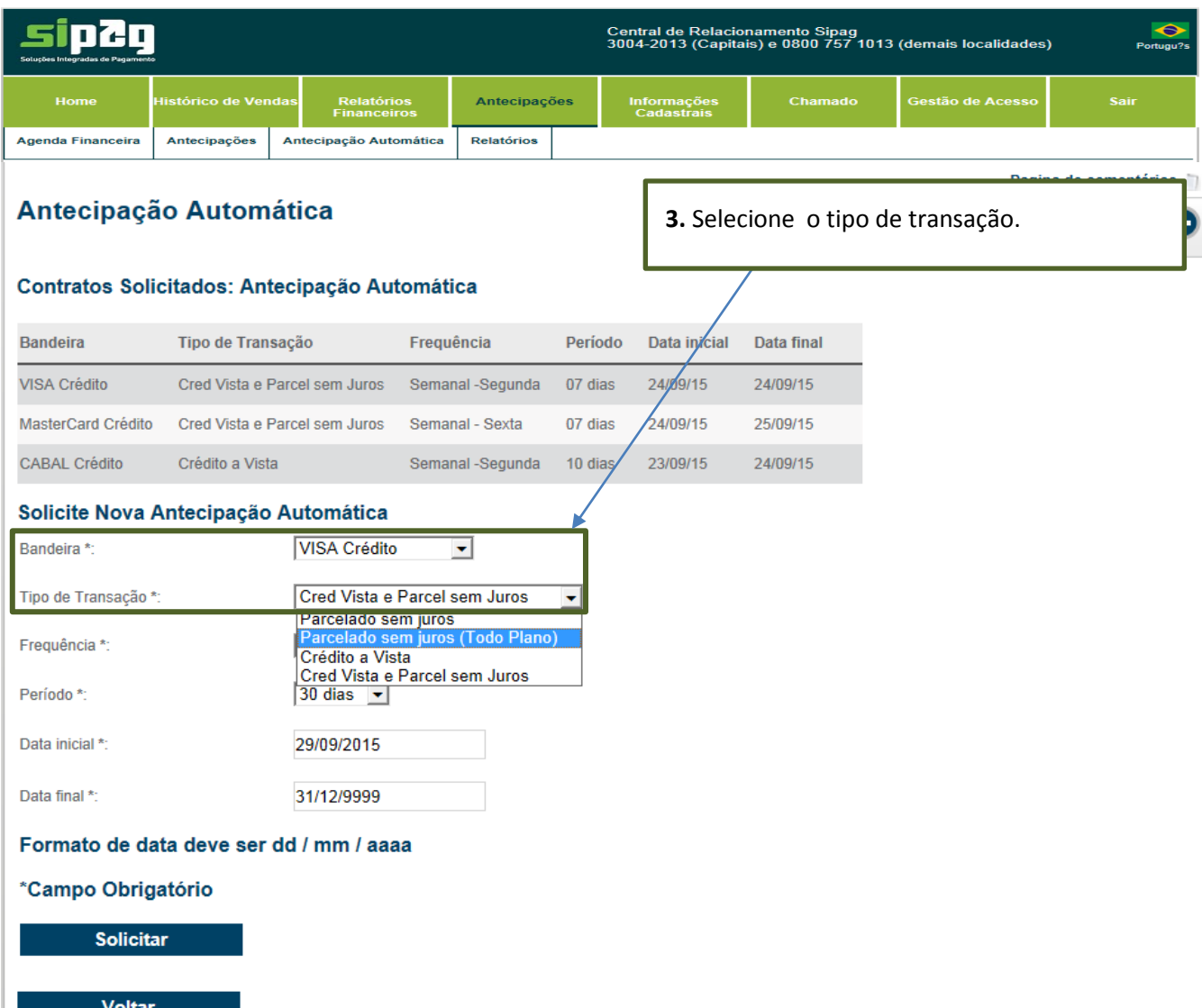

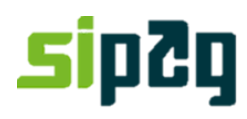

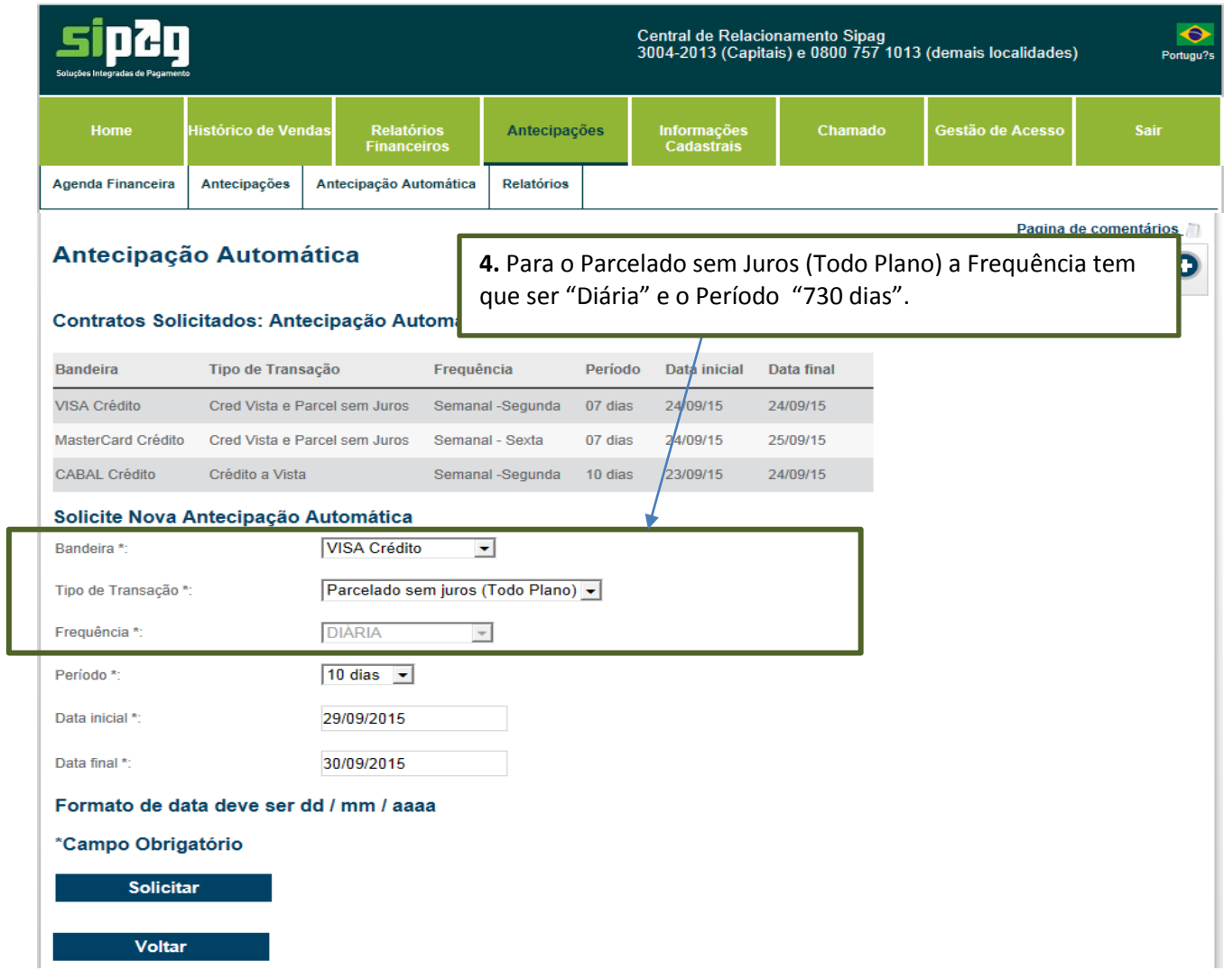

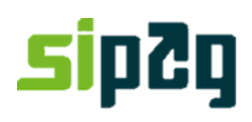

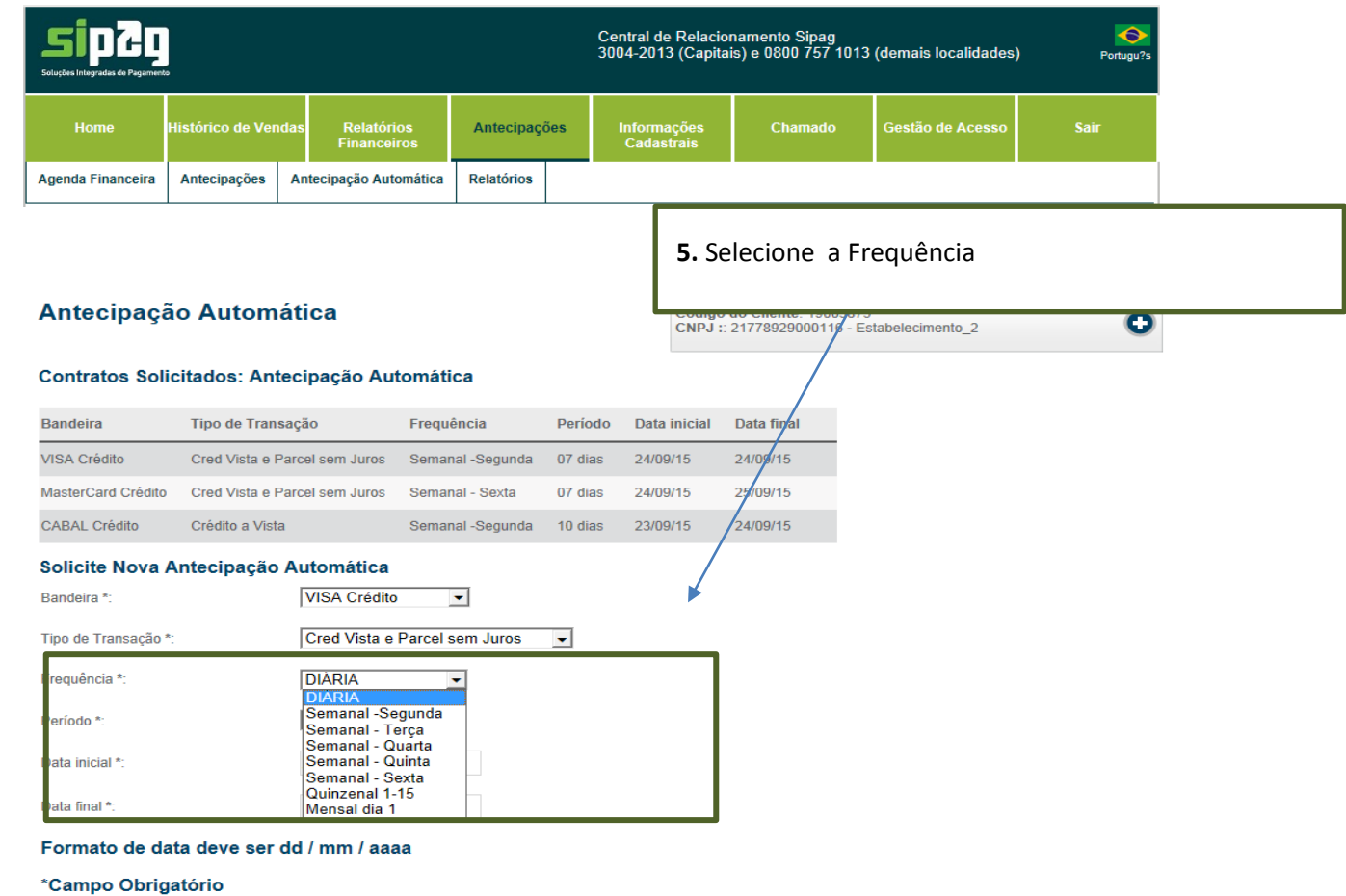

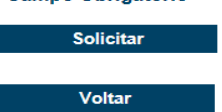

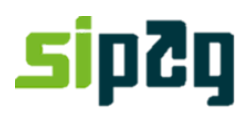

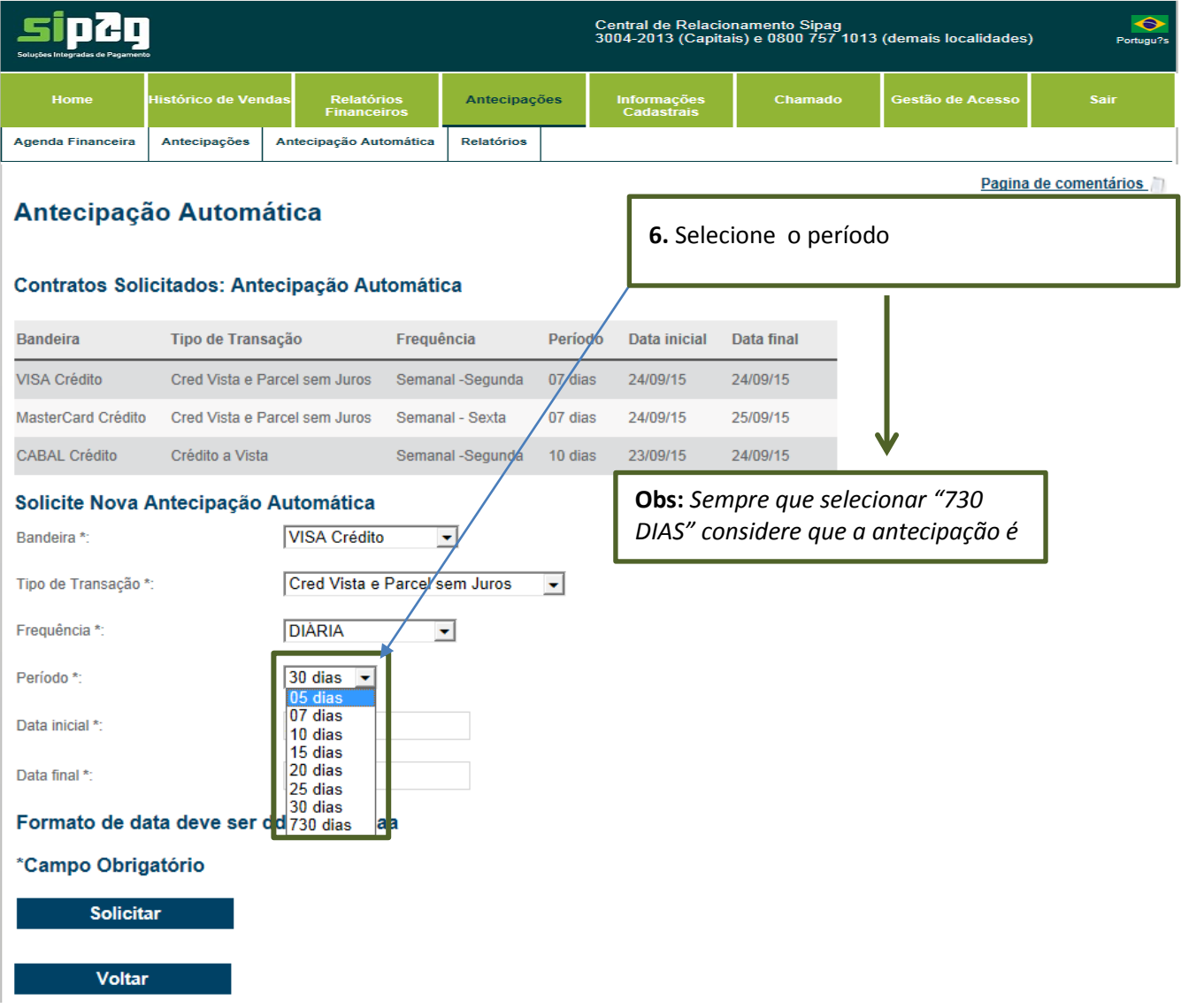

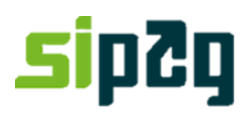

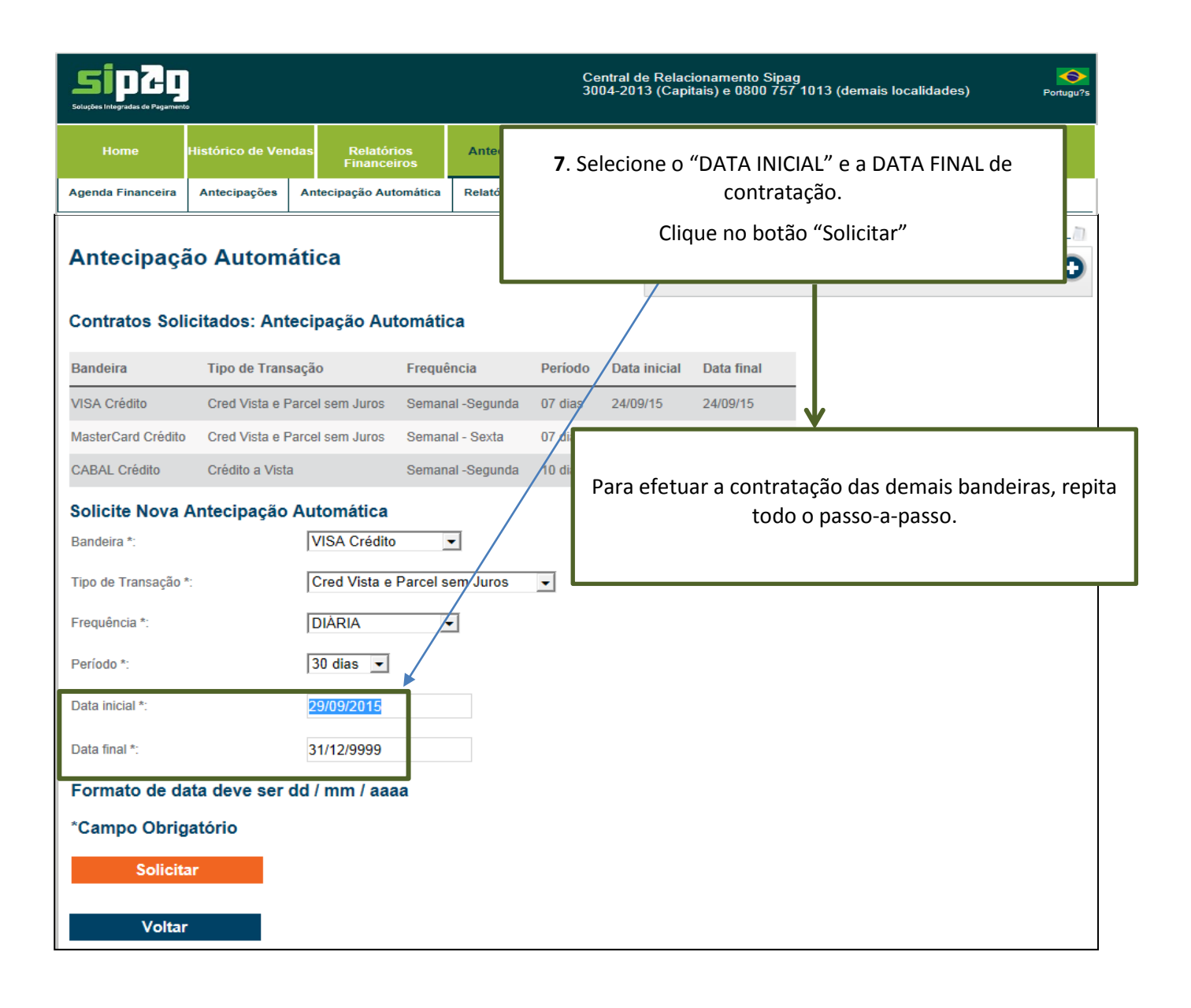

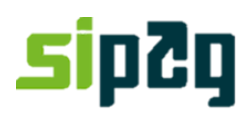

### **Cancelamento Antecipação Automática no Portal**

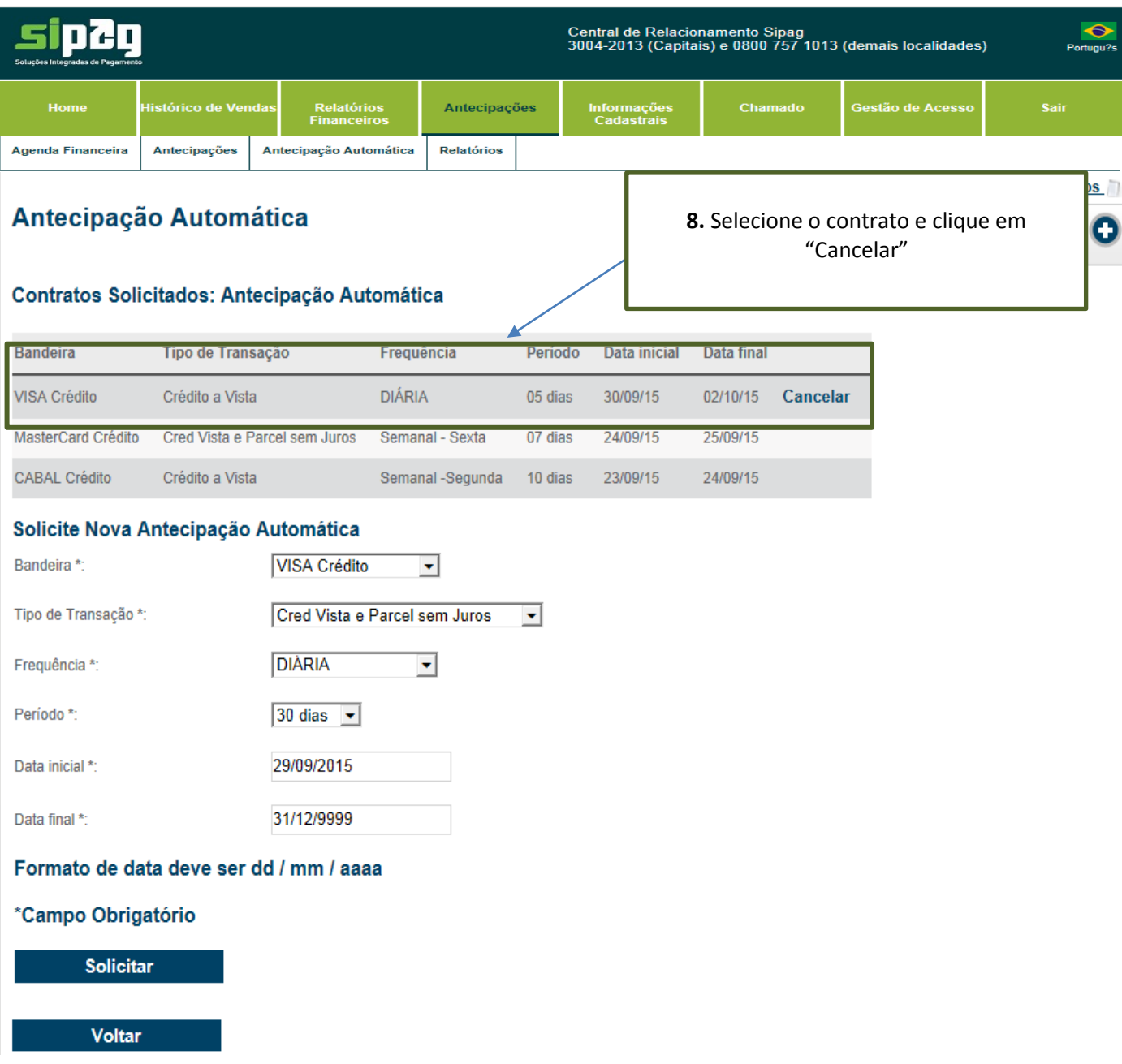

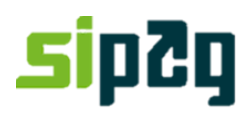

#### **3.Antecipação na URA Central de Atendimento**

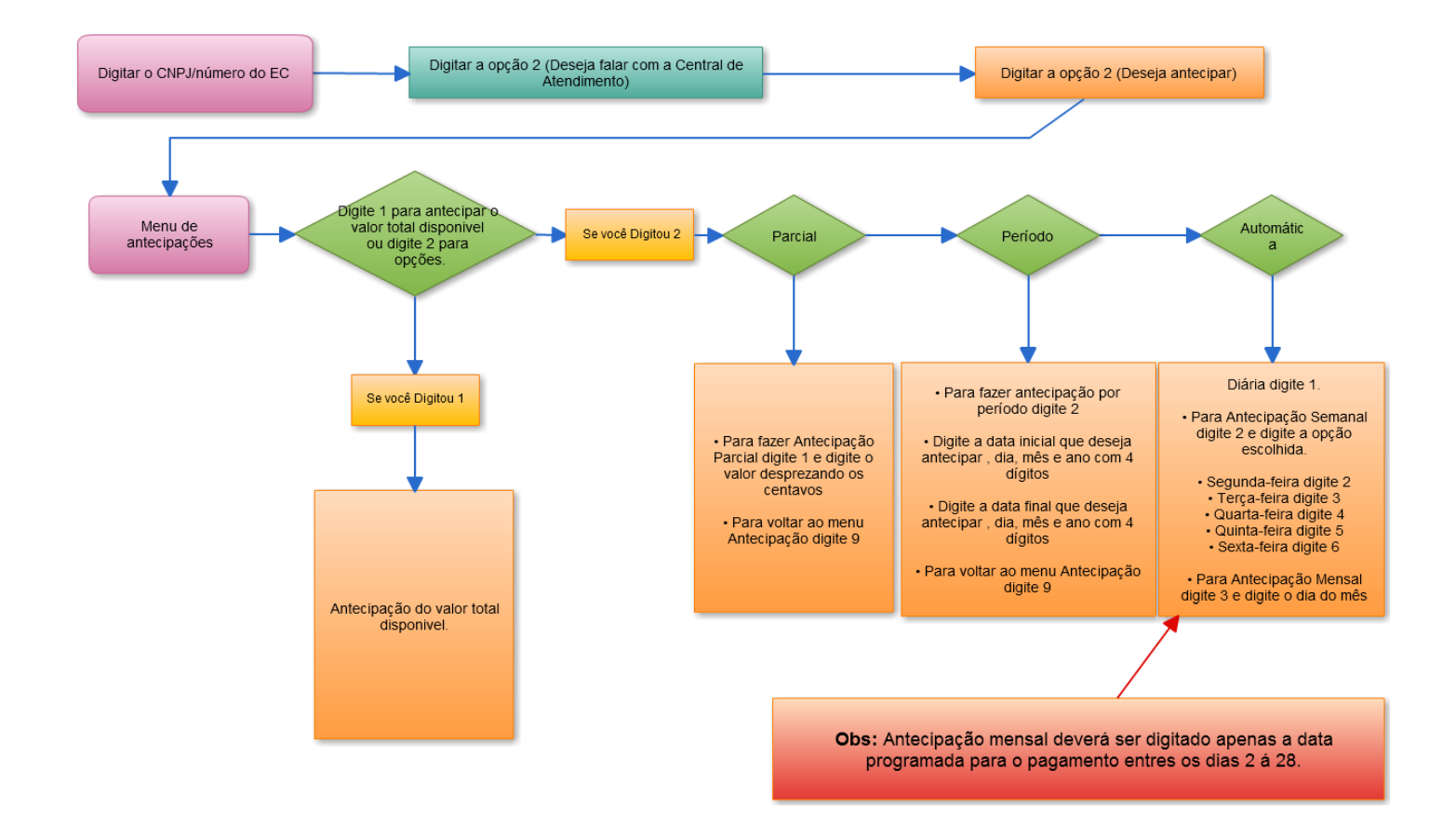